Outils pour la classe…

# Pearltrees

---------------

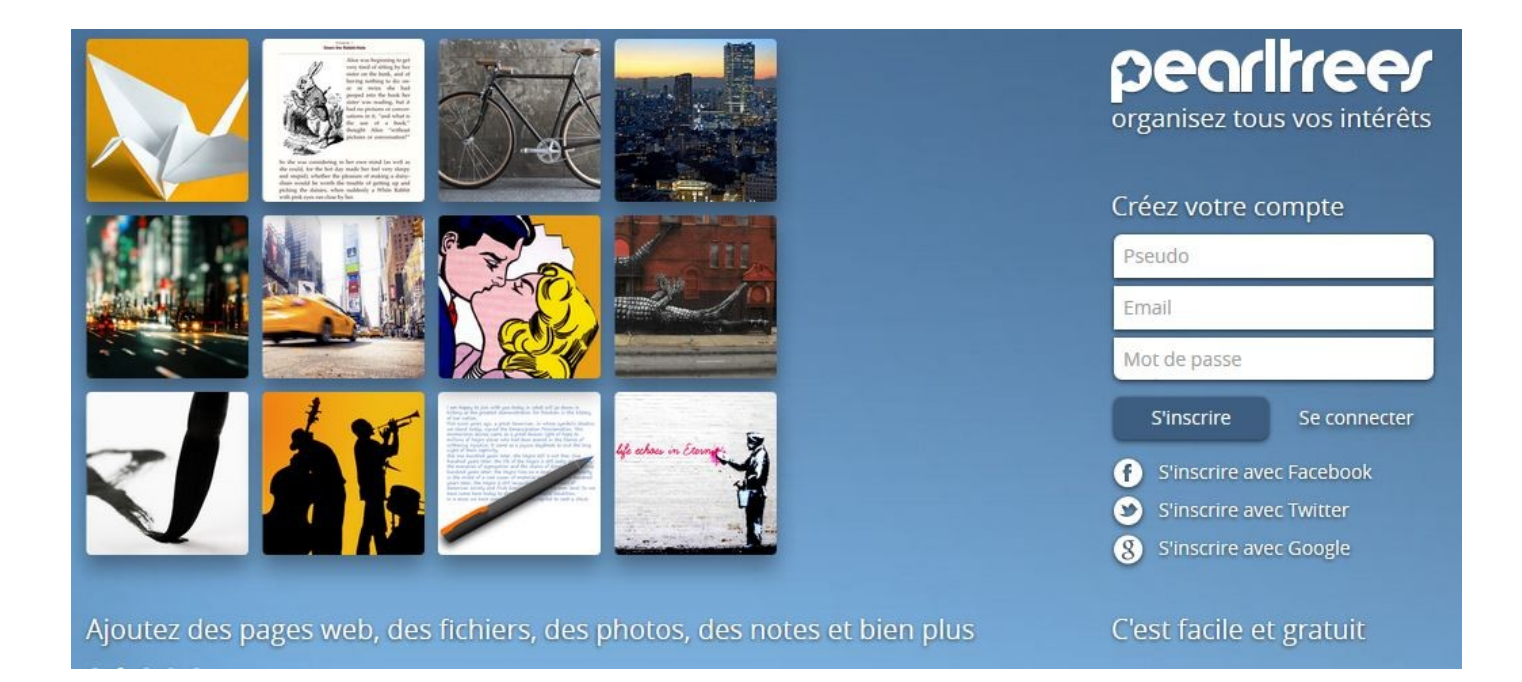

Emmanuel Ribot – PCD allemand – Académie de Rouen

## **Présentation**

Le site [Pearltrees.com](http://www.pearltrees.com/) est un outil de curation qui vous permettra de filtrer, trier, classer, présenter et partager des contenus à destination de vos élèves (ou pour votre propre usage). Les outils de curation et d'agrégation de contenu sont apparus il y a quelques années pour répondre aux besoins générés par un web de plus en plus foisonnant. Trop de contenu tuant le contenu, ils sont un biais efficace qui vous permet de sélectionner manuellement (le plus souvent selon la thématique) les informations que vous souhaiter retrouver et partager.

Pearltrees n'est pas le seul site de curation. Parmi les incontournables, on peut citer scoop.it, paper.li ou encore l'excellent pinterest. Qu'il s'agisse d'épingles ou de perles, le principe de l'organisation reste le même :

- Créer une collection
- Ajouter vos contenus (pages web, documents, note,…)
- Organiser vos collections
- Partager vos collections

Notons que Pearltrees est disponible en version gratuite sur inscription. Une version «Assistant» est également disponible pour les enseignants (2Go de stockage et pas de publicité).

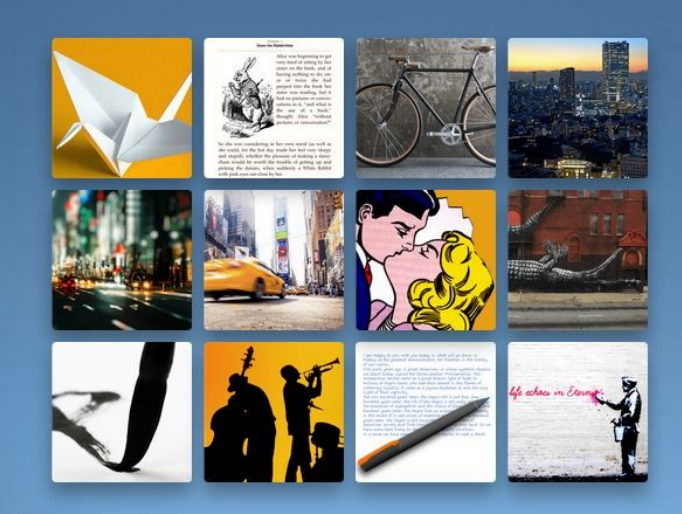

Ajoutez des pages web, des fichiers, des photos, des notes et bien plus  $0.0.0.0.0$ 

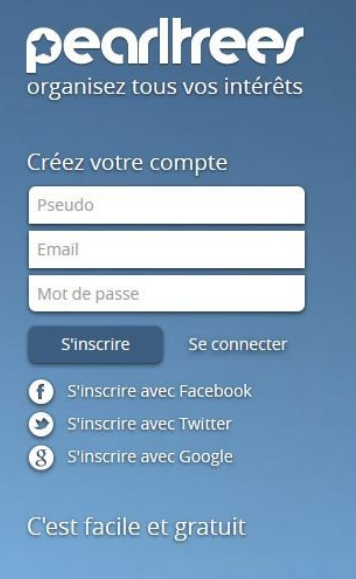

### **Premiers pas… Ouvrir un compte**

pe or trees vous permet de vous lancer très rapidement.

- •Rendez vous sur le site pearlifeer
- Créez votre compte en choisissant un pseudo et en précisant votre courriel.
- Choisissez votre forfait.

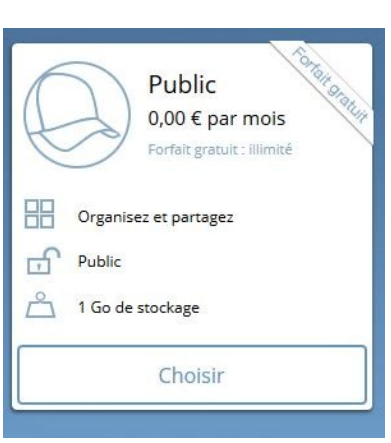

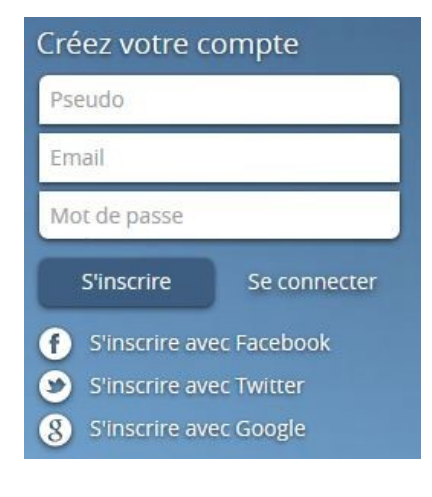

• Vous pouvez ensuite éditer votre profil.

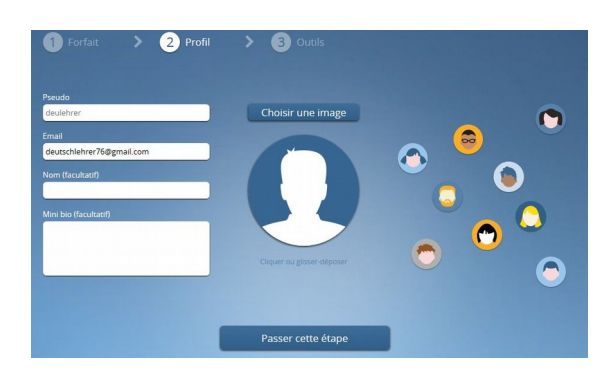

• Pour finir, Pearltrees vous propose d'installer son *Web clipper*, un module complémentaire qui vous permettra d'ajouter des perles directement depuis votre navigateur.

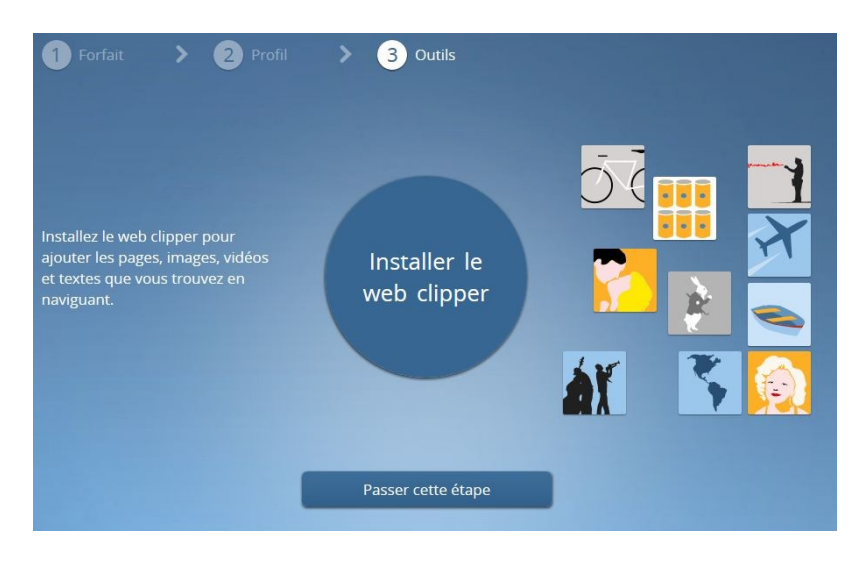

## **Créer une collection**

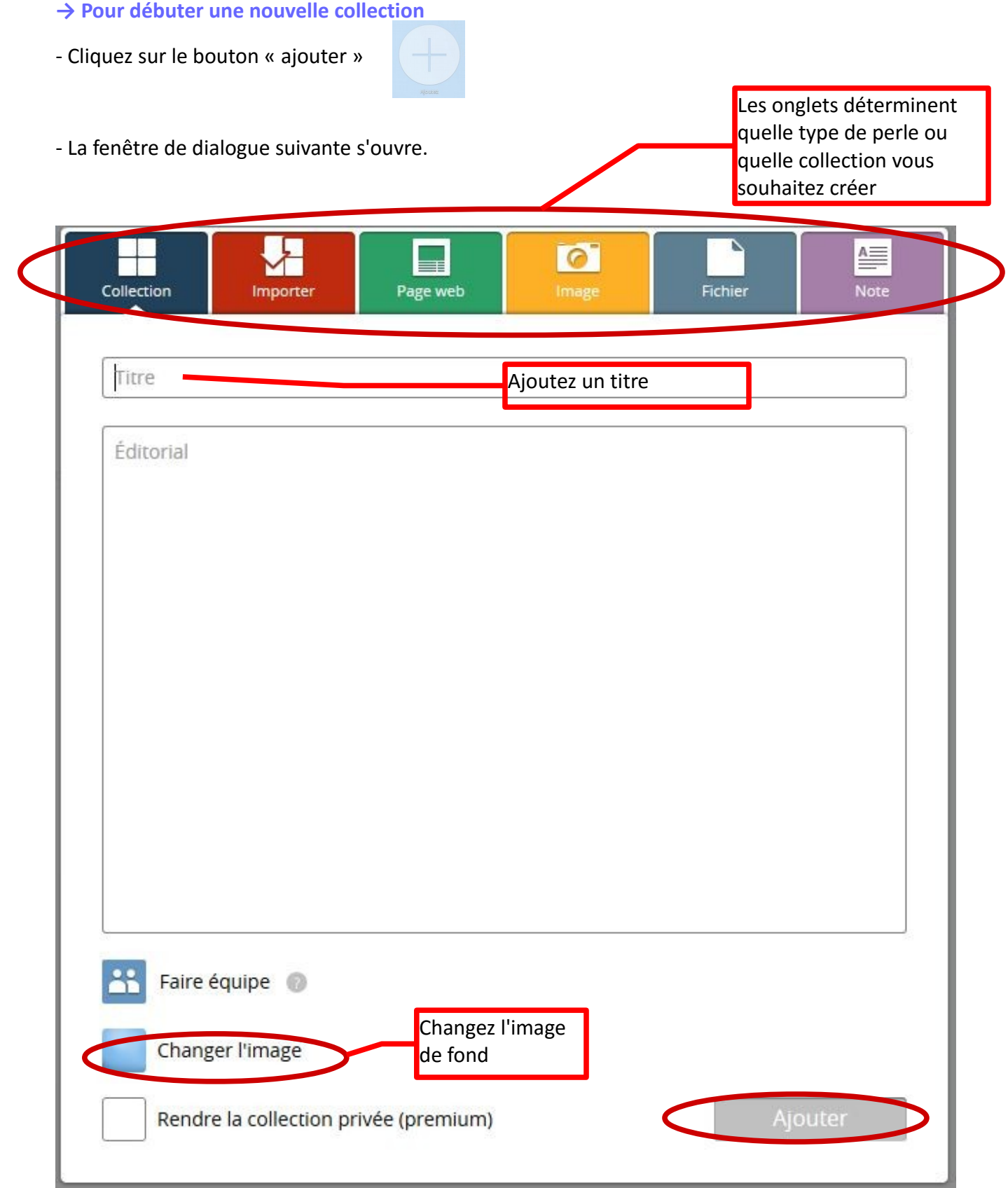

### **Insérer vos perles et les organiser**

Une fois votre collection créée, vous pouvez ajouter vos contenus, que ce soit :

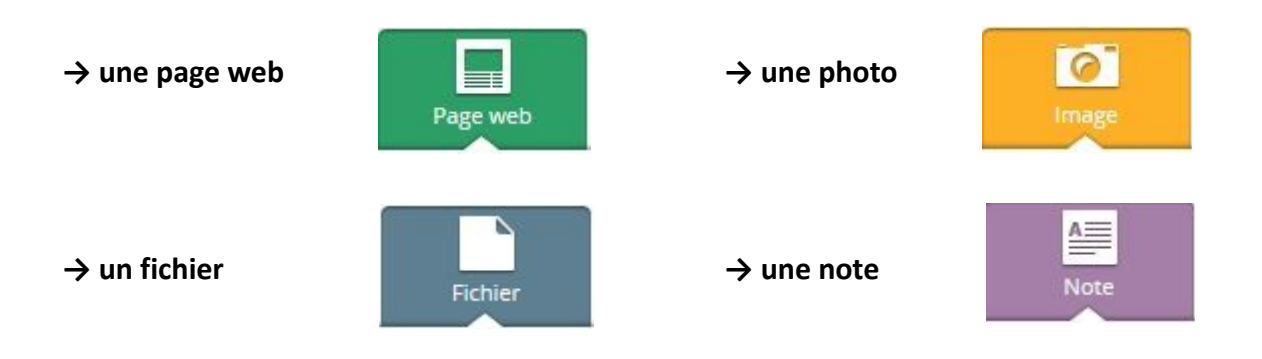

#### **→ Vos perles peuvent être importées de votre ordinateur, de vos favoris ou du cloud…**

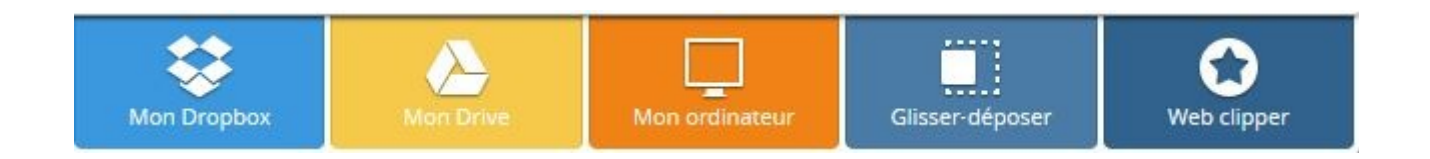

Pour organiser votre collection, vous pouvez créer des sous-collections en arborescence. Attention à ne pas créer trop de niveaux ! Après deux sous-rubriques, le lecteur se perd !

Vous déplacerez facilement les éléments grâce à un glisser-déposer classique.

#### **Partager**

Vous pourrez partager vos collections en cliquant sur  $\left(\mathbb{R}^n\right)$  et en sélectionnant l'une des options. Vous pouvez par exemple intégrer votre collection sur un site, copier-coller son lien dans votre cahier de texte ou le partager via un réseau social.

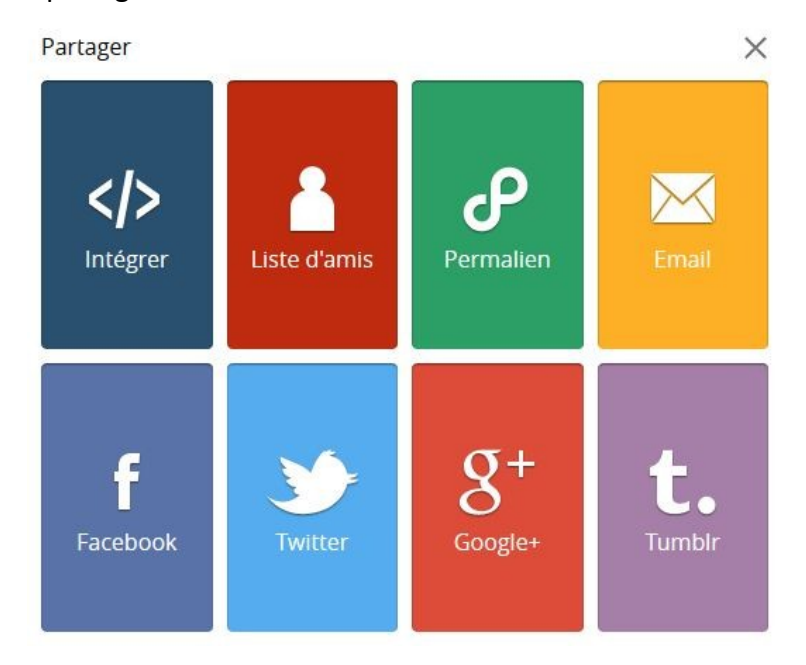

#### **Se créer un réseau**

Avec Pearltrees, vous avez également la possibilité d'utiliser le réseau d'utilisateurs du site : que ce soit en ajoutant des perles ou en travaillant en équipe sur une collection.

**→ Pour chercher des contenus (et l'inspiration)**

- En utilisant la barre de recherche

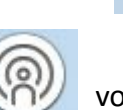

 $\left\lfloor \cdot \right\rfloor$  Rechercher dans Pearltrees

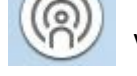

- En cliquant sur le bouton

collections qui sont les plus proches de vos contenus.

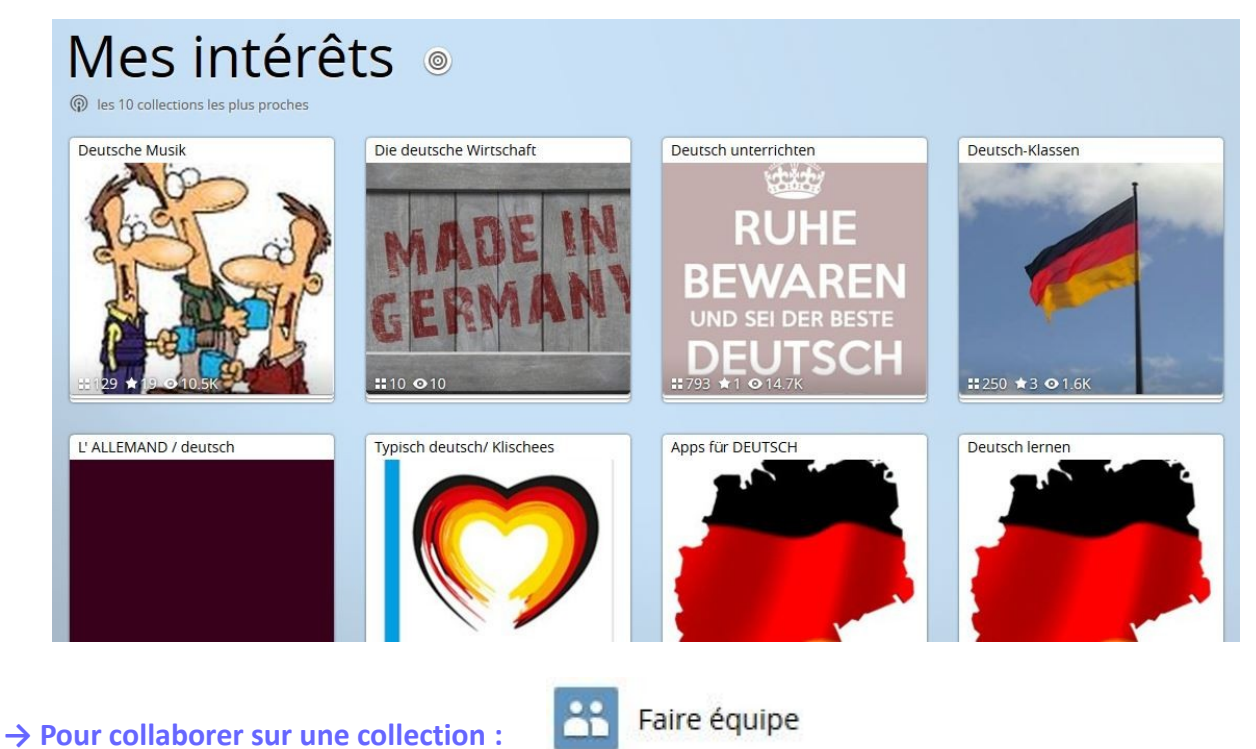

Faites équipe pour collaborer sur cette collection

 $\times$ 

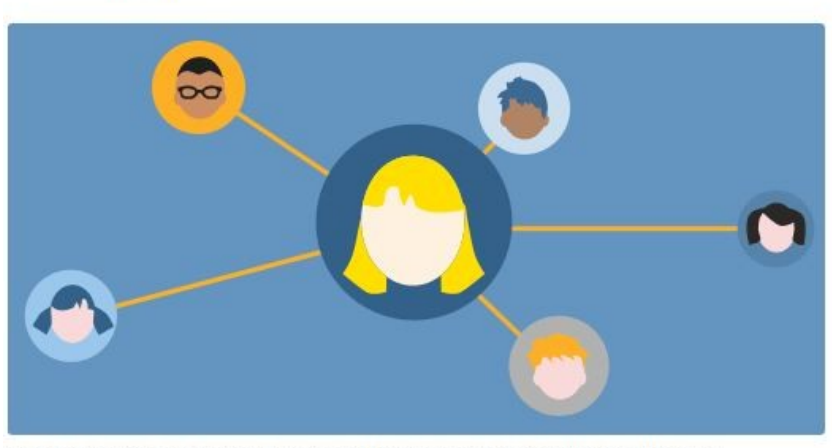

Invitez à faire équipe pour collaborer sur des sujets qui vous intéressent. Vous serez notifié dès que les nouveaux membres arriveront.